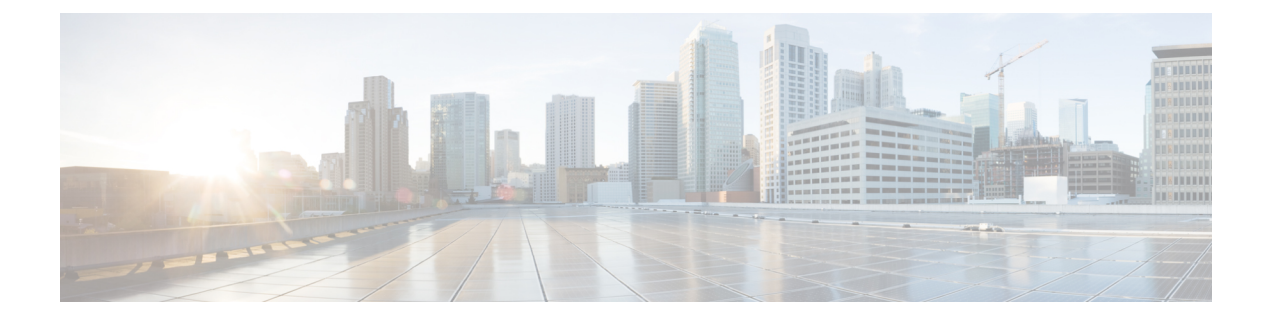

# 音声 **VLAN** の設定

- [機能情報の確認](#page-0-0) (1 ページ)
- 音声 VLAN [の前提条件](#page-0-1) (1 ページ)
- 音声 VLAN [の制約事項](#page-1-0) (2 ページ)
- 音声 VLAN [に関する情報](#page-1-1) (2 ページ)
- 音声 VLAN [の設定方法](#page-4-0) (5 ページ)
- 音声 VLAN [のモニタリング](#page-6-0) (7 ページ)
- 設定例 (8 [ページ\)](#page-7-0)
- [次の作業](#page-7-1) (8 ページ)
- [その他の参考資料](#page-7-2) (8 ページ)
- 音声 VLAN [の機能履歴と情報](#page-8-0) (9 ページ)

## <span id="page-0-0"></span>機能情報の確認

ご使用のソフトウェアリリースでは、このモジュールで説明されるすべての機能がサポートさ れているとは限りません。最新の機能情報および警告については、使用するプラットフォーム およびソフトウェア リリースの Bug Search Tool およびリリース ノートを参照してください。 このモジュールに記載されている機能の詳細を検索し、各機能がサポートされているリリース のリストを確認する場合は、このモジュールの最後にある機能情報の表を参照してください。

プラットフォームのサポートおよびシスコ ソフトウェア イメージのサポートに関する情報を 検索するには、Cisco Feature Navigator を使用します。Cisco Feature Navigator には、 <http://www.cisco.com/go/cfn> からアクセスします。Cisco.com のアカウントは必要ありません。

## <span id="page-0-1"></span>音声 **VLAN** の前提条件

音声 VLAN の前提条件は、次のとおりです。

• 音声 VLAN 設定はスイッチのアクセス ポートだけでサポートされており、トランク ポー トではサポートされていません。

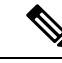

- トランクポートは、標準VLANと同様に、任意の数の音声VLAN を伝送できます。トランク ポートでは、音声 VLAN の設定がサ ポートされません。 (注)
- 音声 VLAN をイネーブルにする前に、**mlsqos** グローバル コンフィギュレーション コマン ドを入力してスイッチ上で QoS をイネーブルに設定し、さらに **mls qos trust cos** インター フェイス コンフィギュレーション コマンドを入力してポートの信頼状態を trust に設定し ておくことを推奨します。
- IP Phone にコンフィギュレーションを送信するために、Cisco IP Phone に接続するスイッ チ ポート上で CDP をイネーブルにする必要があります(デフォルト設定では、CDP がす べてのスイッチ インターフェイスでグローバルにイネーブルになっています)。

### <span id="page-1-1"></span><span id="page-1-0"></span>音声 **VLAN** の制約事項

音声 VLAN には、スタティック セキュア MAC アドレスを設定できません。

## 音声 **VLAN** に関する情報

### 音声 **VLAN**

音声 VLAN 機能を使用すると、アクセス ポートで IP Phone からの IP 音声トラフィックを伝送 できます。スイッチを Cisco IP Phone に接続すると、IP Phone はレイヤ 3 IP 値およびレイヤ 2 サービスクラス(CoS)値を使用して、音声トラフィックを送信します。どちらの値もデフォ ルトでは 5 に設定されます。データ送信が均質性に欠ける場合、IP Phone の音質が低下するこ とがあります。そのため、このスイッチは IEEE 802.1p CoS に基づく Quality of Service(QoS) をサポートしています。QoS は、分類およびスケジューリングを使用して、スイッチからの ネットワーク トラフィックを予測可能な方法で送信します。

Cisco IP Phone は設定可能なデバイスであり、IEEE 802.1p の優先度に基づいてトラフィックを 転送するように設定できます。Cisco IP Phone によって割り当てられたトラフィックの優先度 を信頼したり、オーバーライドしたりするようにスイッチを設定できます。

### <span id="page-1-2"></span>**Cisco IP Phone** の音声トラフィック

Cisco IP Phone と接続するアクセス ポートを、1 つの VLAN は音声トラフィック用に、もう 1 つの VLAN は Cisco IPPhone に接続しているデバイスからのデータ トラフィック用に使用する ように設定できます。Cisco Discovery Protocol(CDP)パケットを送信するよう、スイッチ上の アクセス ポートを設定できます。CDP パケットは、接続する IP Phone に対して、次のいずれ かの方法で音声トラフィックをスイッチに送信するよう指示します。

- レイヤ 2 CoS プライオリティ値のタグ付き音声 VLAN による送信
- レイヤ 2 CoS プライオリティ値のタグ付きアクセス VLAN による送信
- タグなし(レイヤ 2 CoS プライオリティ値なし)のアクセス VLAN による送信

(注)

いずれの設定でも、音声トラフィックはレイヤ 3 IP precedence 値(音声トラフィックはデフォ ルトで 5、音声制御トラフィックは 3)を伝送します。

#### 関連トピック

Cisco IP Phone の音声トラフィックの設定 例:Cisco IP Phone [の音声トラフィックの設定](#page-7-3) (8 ページ)

### **Cisco IP Phone** のデータ トラフィック

スイッチは、Cisco IP Phone のアクセス ポートに接続されたデバイスから送られる、タグ付き データ トラフィック(IEEE 802.1Q または IEEE 802.1p フレーム タイプのトラフィック)を処 理することもできます。CDP パケットを送信するよう、スイッチ上のレイヤ 2 アクセス ポー トを設定できます。CDP パケットは、接続する IP Phone に対して、次のいずれかのモードで IP Phone アクセス ポートを設定するよう指示します。

- trusted(信頼性がある)モードでは、Cisco IP Phone のアクセス ポート経由で受信したす べてのトラフィックがそのまま IP Phone を通過します。
- untrusted (信頼性がない) モードでは、Cisco IP Phone のアクセス ポート経由で受信した IEEE 802.1Q および IEEE 802.1p フレームのすべてのトラフィックに、設定されたレイヤ 2CoS値を与えます。デフォルトのレイヤ2CoS値は0です。信頼できないモードがデフォ ルト設定です。

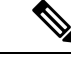

(注)

Cisco IPPhoneに接続されたデバイスからのタグなしトラフィックは、IPPhoneのアクセスポー トの信頼状態に関係なく、そのまま IP Phone を通過します。

### 音声 **VLAN** 設定時の注意事項

- Cisco IP Phone は、PC やその他のデバイスとの接続もサポートしているので、スイッチを Cisco IPPhoneに接続するポートは、さまざまな種類のトラフィックを伝送できます。ポー トを設定することによって、Cisco IP Phone による音声トラフィックおよびデータ トラ フィックの伝送方法を決定できます。
- IP Phone で音声 VLAN 通信が適切に行われるには、スイッチ上に音声 VLAN が存在し、 アクティブになっている必要があります。VLAN が存在しているかどうかを確認するに
- は、**show vlan** 特権 EXEC コマンドを使用します(リストで表示されます)。VLAN がリ ストされていない場合は、音声 VLAN を作成します。
- PowerOverEthernet(PoE)スイッチは、シスコ先行標準の受電デバイスまたはIEEE802.3af 準拠の受電デバイスが AC 電源から電力を供給されてない場合に、それらの受電デバイス に自動的に電力を供給できます。
- 音声 VLAN を設定すると、PortFast 機能が自動的にイネーブルになります。音声 VLAN を ディセーブルにしても、PortFast 機能は自動的にディセーブルになりません。
- Cisco IP Phone とその IP Phone に接続されたデバイスが同じ VLAN 上にある場合、両方と も同じIPサブネットに属していなければなりません。次の条件が満たされている場合は、 同じ VLAN 上にあります。
	- 両方とも IEEE 802.1p またはタグなしフレームを使用する。
	- Cisco IPPhone が IEEE 802.1p フレームを使用し、デバイスがタグなしフレームを使用 する。
	- Cisco IPPhone がタグなしフレームを使用し、デバイスが IEEE 802.1p フレームを使用 する。
	- Cisco IP Phone が IEEE 802.1Q フレームを使用し、音声 VLAN がアクセス VLAN と同 じである。
- Cisco IPPhoneとIPPhoneに接続されたデバイスは、同一VLAN、同一サブネット上にあっ ても、使用するフレームタイプが異なる場合は通信できません。トラフィックは同一サブ ネット上でルーティングされないからです(ルーティングによってフレームタイプの相違 が排除されます)。
- 音声 VLAN ポートには次のポート タイプがあります。
	- ダイナミック アクセス ポート。
	- IEEE 802.1x 認証ポート。

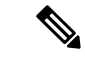

- 音声 VLAN が設定され Cisco IP Phone が接続されているアクセス ポートでIEEE 802.1x を有効にした場合、そのIPPhone からスイッ チへの接続が最大 30 秒間失われます。 (注)
- 保護ポート。
- SPAN セッションの送信元ポートまたは宛先ポート。
- セキュア ポート。

音声 VLAN も設定しているインターフェイス上でポート セキュ リティをイネーブルにする場合、ポートで許容されるセキュアア ドレスの最大数を、アクセス VLAN におけるセキュア アドレス の最大数に 2 を足した数に設定する必要があります。ポートを Cisco IPPhoneに接続している場合、IPPhoneに最大で2つのMAC アドレスが必要になります。IP Phone のアドレスは、音声 VLAN で学習され、アクセスVLANでも学習される場合があります。PC を IP Phone に接続する場合、追加の MAC アドレスが必要になり ます。 (注)

### 音声 **VLAN** のデフォルト設定

音声 VLAN 機能は、デフォルトではディセーブルに設定されています。

音声 VLAN 機能がイネーブルの場合、すべてのタグなしトラフィックはポートのデフォルト の CoS プライオリティに従って送信されます。

IEEE 802.1p または IEEE 802.1Q のタグ付きトラフィックでは、CoS 値が信頼されません。

## <span id="page-4-0"></span>音声 **VLAN** の設定方法

### **Cisco IP Phone** の音声トラフィックの設定

Cisco IP Phone に CDP パケットを送信して IP Phone による音声トラフィックの送信方法を設定 するように、IP Phone に接続するポートを設定できます。IP Phone は指定された音声 VLAN に、レイヤ 2 CoS 値を使用して、IEEE 802.1Q フレームの音声トラフィックを伝送できます。 IEEE 802.1p のプライオリティ タグを使用すると、音声トラフィックにさらに高いプライオリ ティを与え、すべての音声トラフィックをネイティブ(アクセス)VLAN 経由で転送できま す。Cisco IP Phone はタグなしの音声トラフィックを送信する、または独自の設定を使用して アクセス VLAN で音声トラフィックを送信することもできます。いずれの設定でも、音声ト ラフィックはレイヤ 3 IP precedence 値(デフォルトは 5)を伝送します。

#### 手順の概要

- **1. enable**
- **2. configureterminal**
- **3. interface** *interface-id*
- **4. mls qos trust cos**
- **5. switchport voice** {**vlan**{*vlan-id* | **dot1p** | **none** | **untagged**}}
- **6. end**
- **7.** 次のいずれかを使用します。
- **show interfaces** *interface-id***switchport**
- **show running-config interface** *interface-id*
- **8. copy running-config startup-config**

#### 手順の詳細

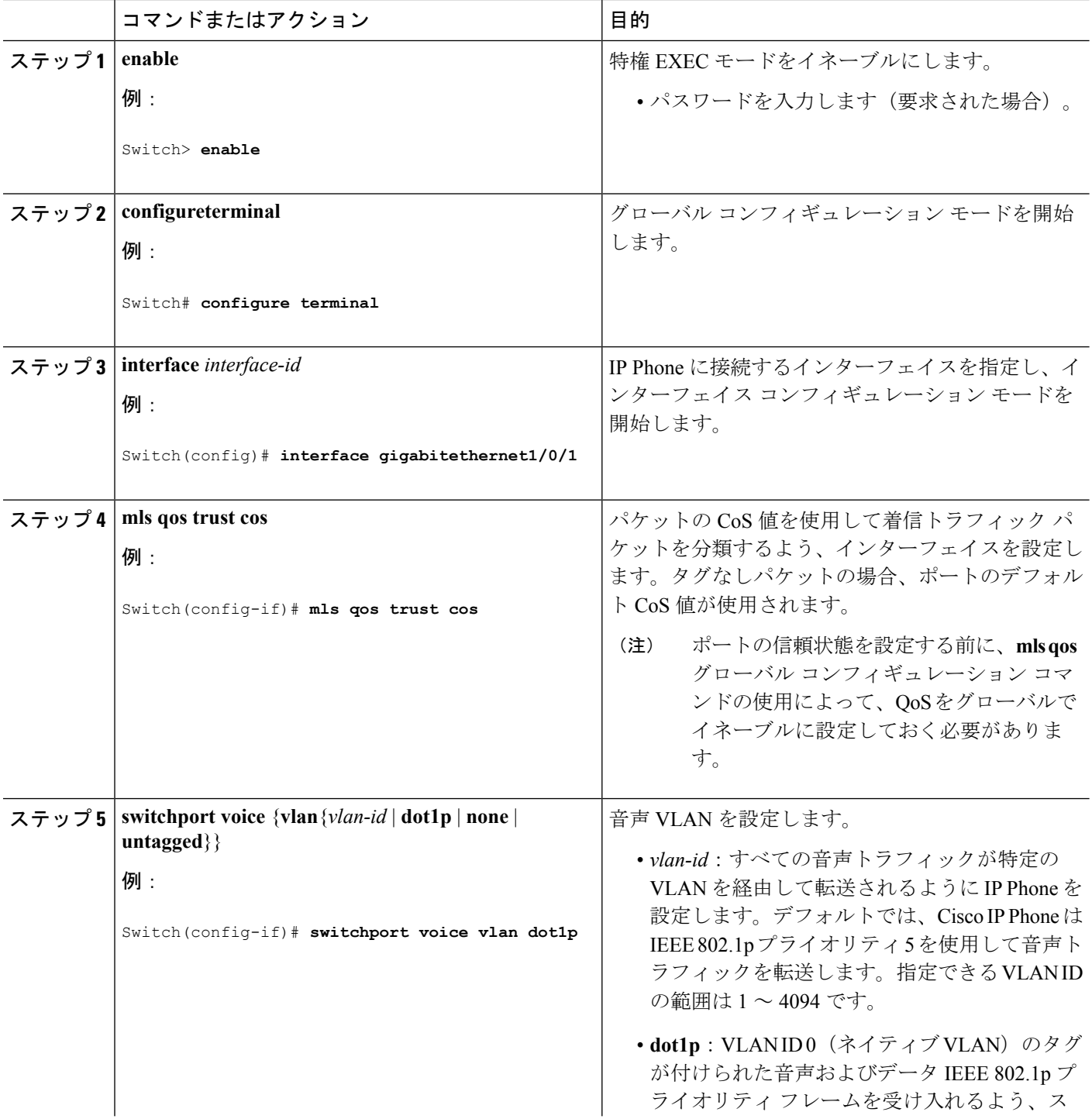

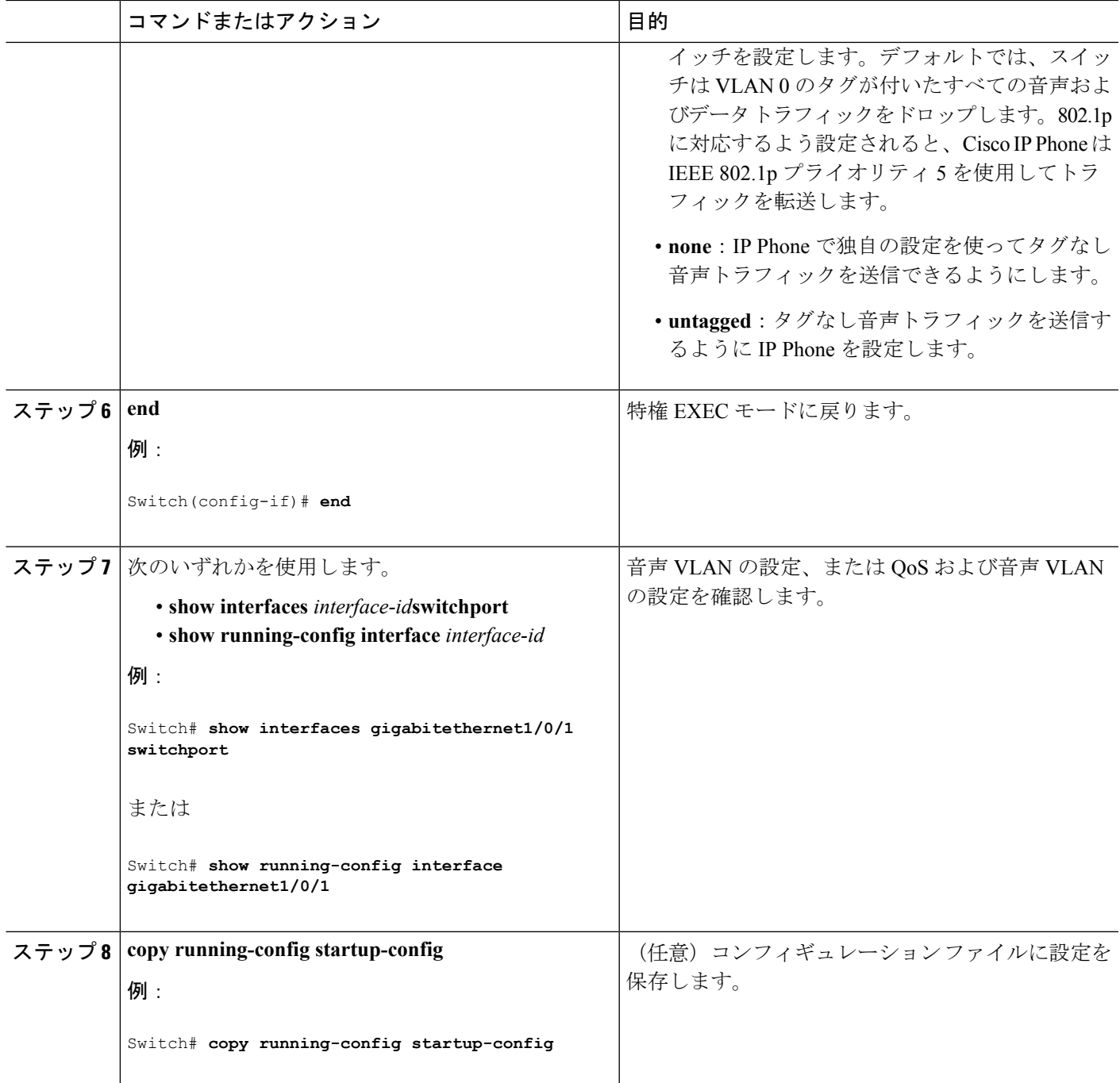

# <span id="page-6-0"></span>音声 **VLAN** のモニタリング

インターフェイスの音声 VLAN 設定を表示するには、**show interfaces** *interface-id* **switchport** 特 権 EXEC コマンドを使用します。

## <span id="page-7-0"></span>設定例

### <span id="page-7-3"></span>例:**Cisco IP Phone** の音声トラフィックの設定

次の例では、CoS 値を使用して着信トラフィックを分類し、VLAN ID 0 のタグが付いた音声お よびデータ プライオリティ トラフィックを受け付けるよう、Cisco IP Phone に接続している ポートを設定する方法について示します。

```
Switch# configure terminal
Enter configuration commands, one per line. End with CNTL/Z.
```

```
Switch(config)# interface gigabitethernet1/0/1
Switch(config-if)# mls qos trust cos
Switch(config-if)# switchport voice vlan dot1p
Switch(config-if)# end
```
ポートをデフォルト設定に戻すには、 **no switchport voice vlan** インターフェイス コンフィギュ レーション コマンドを使用します。

#### 関連トピック

Cisco IP Phone の音声トラフィックの設定 Cisco IP Phone [の音声トラフィック](#page-1-2) (2 ページ)

## <span id="page-7-1"></span>次の作業

音声 VLAN を設定した後は、次の設定を行うことができます。

- VLANs
- VLAN トランキング
- VTP

## <span id="page-7-2"></span>その他の参考資料

関連資料

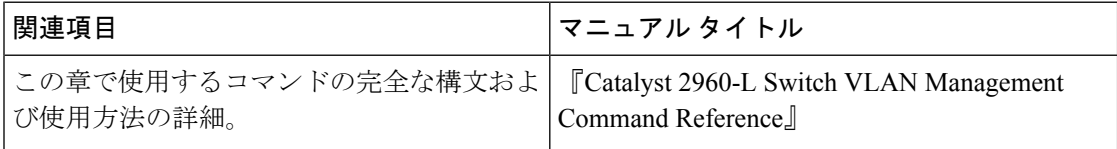

#### 標準および **RFC**

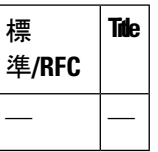

#### **MIB**

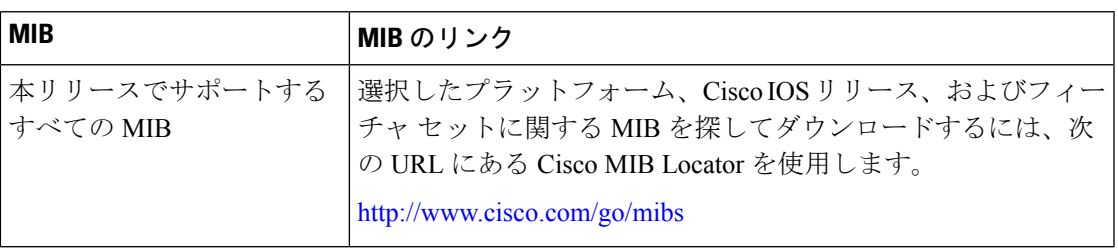

#### シスコのテクニカル サポート

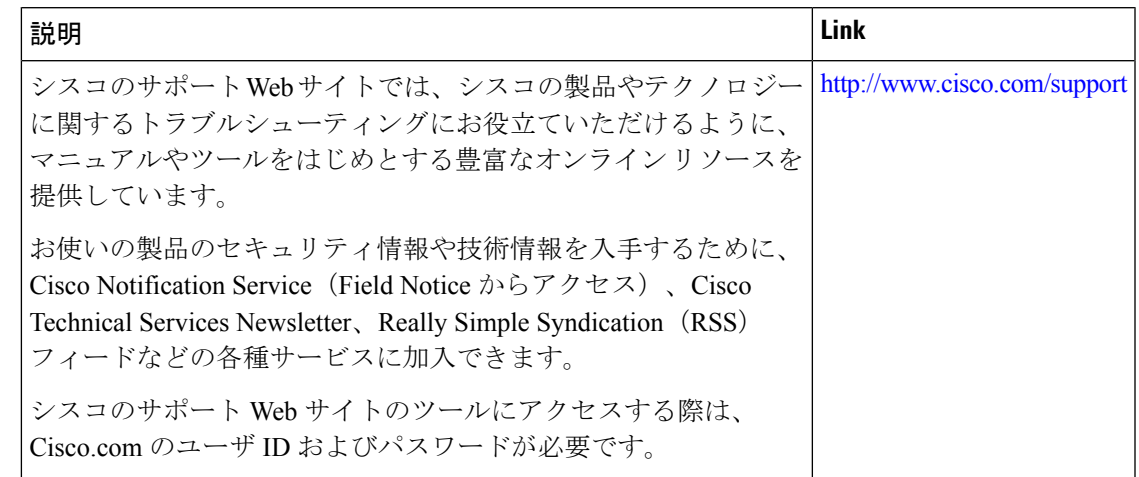

# <span id="page-8-0"></span>音声 **VLAN** の機能履歴と情報

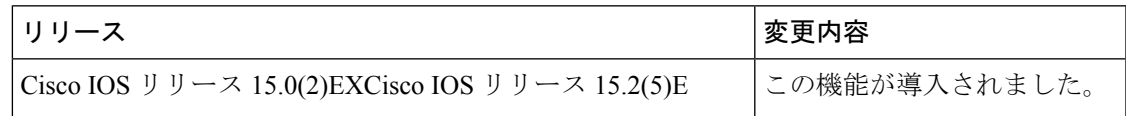

I